### 研究生选课 **FAQ-2023** 秋季版

各位研究生同学好,根据近几学期反馈的选课情况,简单梳理了一些常见问题, 大家遇到问题后可先查看是否为以下问题。

【温馨提示】研究生选课第一阶段为权值选课,选课是否成功与选课时间先后无 关,权值法选课开始后同学们无需抢课,不需要着急登陆系统,避免造成系统拥 堵。权值轮次结束后,数据需进行备份和计算,选课结果通常会在轮次结束后半 小时至一小时左右生成,请大家随时关注学院通知,不要将未确定的选课当作最 终结果。

# **Q**:在制定培养计划时,专业最低要求处显示 **NULL**,且点击本专业培养方案选课 进入后为空白。

A:此种情况为学院未在系统内提交培养方案造成,请及时联系学院反应情况, 由学院在系统内完成培养方案的维护。

# **Q**:在权值选课期间,想选择一门课程,并已成功加入培养计划,但是选课界面 看不到该课程。

A: 首先前往全校课表查询处核对该门课程本学期**是否开课**,同时核对培养计划 内添加的课程代码和课表内开课的**课程代码是否一致**。此外,权值选课期间,实 践教学环节课程优先本学院研究生选课,如想选择的实践课程为外学院课程,此 阶段无法选课,需等到退补选阶段;同时,部分学院的专业课程在此阶段优先本 学院研究生选课,具体情况请咨询开课学院。

# **Q**:**2017** 级及以前研究生想选课,培养计划审核通过,但是选课界面看不到任何 课程。

A:因 2018 年起课程代码变为 10 位,2017 级及以前研究生如果培养计划内都是 8 位代码就无法选课,如选课需要添加新的 10 位代码。专业课添加流程:培养 计划制订-从本专业培养方案选课-年份修改为当前年份(本年度需要更换为 **2023**) 后添加新的 10 位课程代码。操作见下图。公共基础课不需要添加新代码,直接 选择原代码对应虚拟班。

如有部分学生原专业为二级学科的,调整为当前年份显示没有方案的或 2017 级及以前学生需选修基础课的,请联系学院教学秘书反应情况。

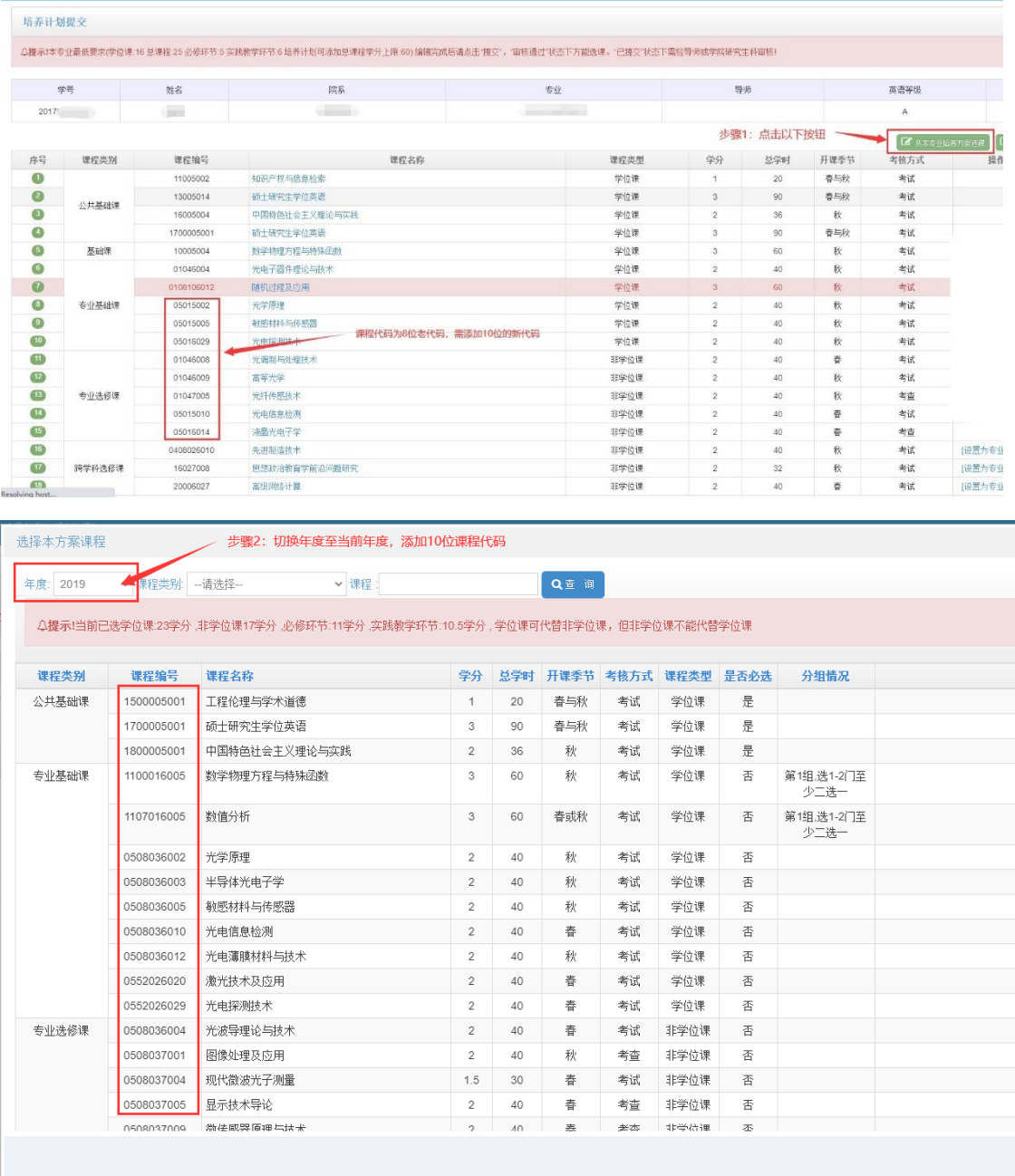

### **Q**:高年级研究生想选课,培养计划审核通过,但是选课界面看不到任何课程。

A:部分学院因培养方案修订、课程改革等原因,部分高年级研究生原培养方案 内课程已不再开课,学生可添加当前年份专业课后选课,专业课添加流程:培养 计划制订-从本专业培养方案选课-年份修改为当前年份(本年度需要更换为 **2023**) 后添加新的专业课程代码。

#### **Q**:为什么学期初无法添加研究生学术交流月课程?

A: 研究生学术交流月通常在每年 6 月前后进行, 举行前会单独进行选课, 届时 才能添加相关课程。

# **Q**:为什么添加的研究生学术交流月课程、素质教育公选课或实践教学环节课程 显示在跨学科选修课内?

A: 说明操作时可能是从外专业培养方案选课添加了这些课程。请先联系导师或 学院研究生科老师退回培养计划,将误加入跨学科选修课内的课程删除,然后点 击"从本专业培养方案选课"进入后,找到研究生学术交流月课程、素质教育校 公选课、实践教学环节的对应项,点击最后面"进入选择"后在列表内选择具体 课程。

如课程已有成绩,但类别设置错误的,则无法修改培养计划,请联系学院咨询。

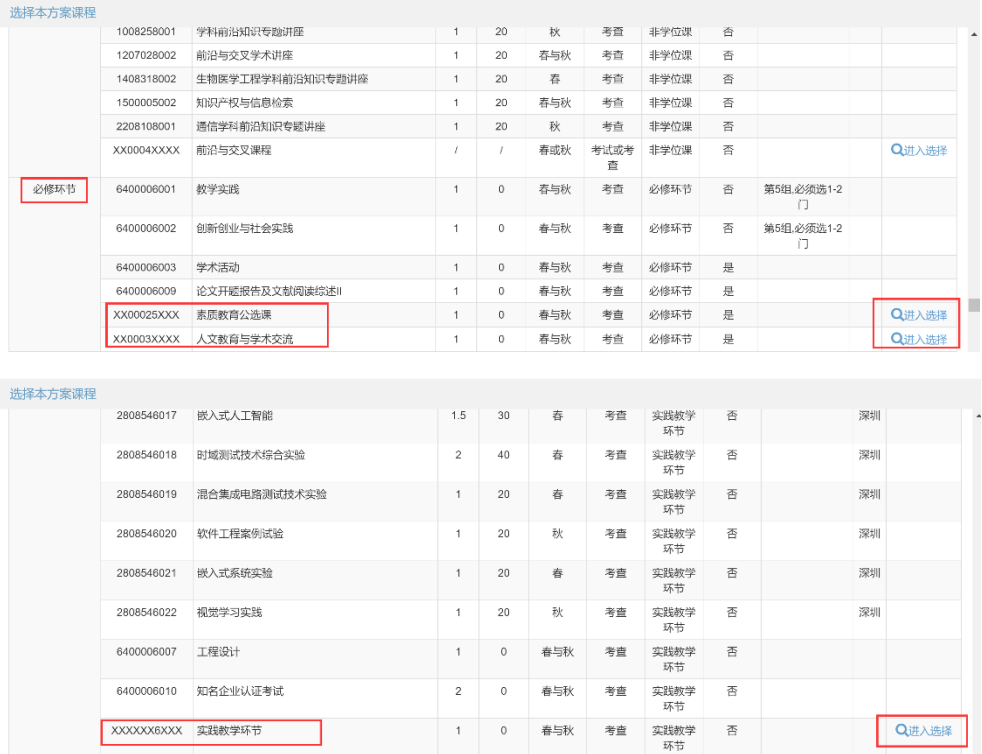

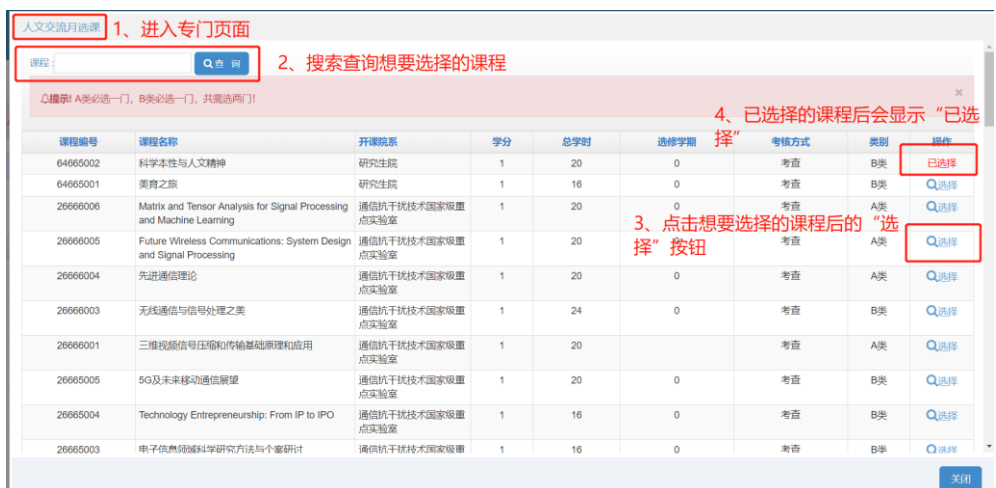

# **Q**:添加的研究生学术交流月课程时提示该类别课程最多选两门,但认为自己只 添加了一门或一门都没有添加。

A:请返回自己的培养计划内仔细检查,是否有第 3-6 位为 6666(课程代码为 10 位的课程)或第 3-4 位为 66 (课程代码为 8 位的课程) 的课程, 如有, 说明已经 添加了交流月课程,将不需要的交流月课程代码删除,即可添加新的。

### **Q**:提交培养计划时,提示第 **x** 组不满足要求。

A: 在提交培养计划时, 弹出提示"计划所选课程不满足本方案第 x 组中相关要 求",这说明培养方案内设置了分组,而目前的培养计划没有达到第 x 组的要求。 例如最常见的分组要求:创新创业与社会实践、教学实践必须二选一,如果两门 都没有选,就会提示不满足第 x 组要求。请从本专业培养方案选课进入,在课程 列表最右侧有具体分组,找到提示的第 x 组要求,看自己选择的和要求的差别, 修改培养计划以满足相关要求,再提交即可。

注意因每个培养方案分组不同,因此必须根据每个方案单独判断培养计划设置的 问题。

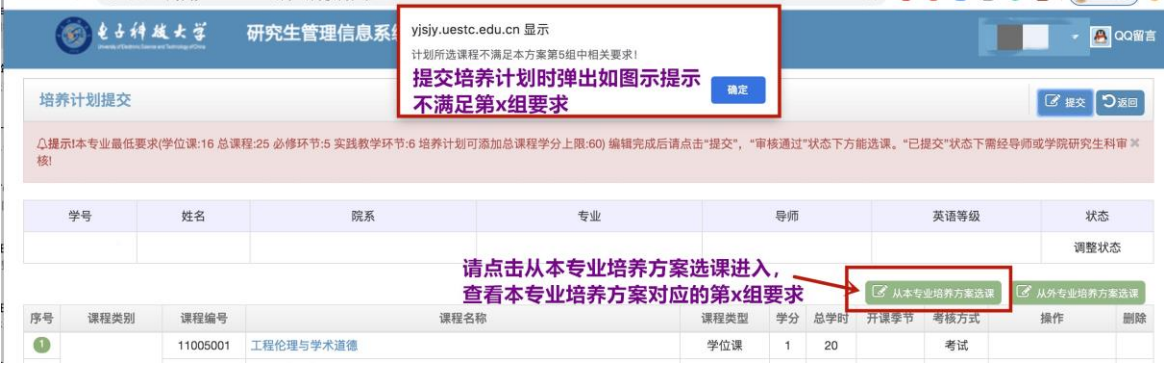

| 年度: 2017 | ▼课程类别: -请选择- | v 课程:                                                                          |                |    | Q查询 |                         |      |   |           |    |    |
|----------|--------------|--------------------------------------------------------------------------------|----------------|----|-----|-------------------------|------|---|-----------|----|----|
|          |              | Q提示I当前已选学位课:23学分 .非学位课17学分 .必修环节:11学分 .实践教学环节:10.5学分 .学位课可代替非学位课, 但非学位课不能代替学位课 |                |    |     |                         |      |   |           |    |    |
| 课程类别     | 课程编号         | 课程名称                                                                           | 学分             |    |     | 总学时 开课季节 考核方式 课程类型 是否必选 |      |   | 分组情况      | 备注 | 提作 |
| 公共基础课    | 11005001     | 工程伦理与学术道德                                                                      | 1              | 20 | 春与秋 | 考试                      | 学位课  | 香 | 第1组、洗1-2门 |    |    |
|          | 11005002     | 知识产权与信息检索                                                                      | $\mathbf{1}$   | 20 | 春与秋 | 考试                      | 学位课  | 否 | 第1组,选1-2门 |    |    |
|          | 13005014     | 硕士研究生学位英语                                                                      | $\mathbf{3}$   | 90 | 春与秋 | 考试                      | 学位课  | 昰 |           |    |    |
|          | 16005004     | 中国特色社会主义理论与实践                                                                  | $\overline{2}$ | 36 | 秋   | 考试                      | 学位课  | 景 |           |    |    |
| 基础课      | 10005004     | 数学物理方程与特殊函数                                                                    | $\mathbf{3}$   | 60 | 秋   | 考试                      | 学位课  | 香 | 第2组,选1-2门 |    |    |
|          | 10006002     | 数值分析                                                                           | 3              | 60 | 秋   | 考试                      | 学位课  | 좀 | 第2组、洗1-2门 |    |    |
| 专业基础课    | 01046004     | 光电子器件理论与技术                                                                     | $\overline{2}$ | 40 | 秋   | 考试                      | 学位课  | 否 |           |    |    |
|          | 01046009     | 高等光学                                                                           | $\overline{2}$ | 40 | 秋   | 考试                      | 学位课  | 否 |           |    |    |
|          | 05015002     | 光学原理                                                                           | $\overline{2}$ | 40 | 秋   | 考试                      | 学位课  | 否 |           |    |    |
|          | 05015003     | 半导体光电子学                                                                        | $\overline{2}$ | 40 | 娄   | 考试                      | 学位课  | 죪 |           |    |    |
|          | 05015005     | 勒感材料与传感器                                                                       | $\overline{2}$ | 40 | 秋   | 考试                      | 学位课  | 否 |           |    |    |
|          | 05015010     | 光电信息检测                                                                         | $\overline{2}$ | 40 | 春   | 考试                      | 学位课  | 香 |           |    |    |
|          | 05015012     | 光电薄膜材料与技术                                                                      | $\overline{2}$ | 40 | 秋   | 考试                      | 学位课  | 否 |           |    |    |
|          | 05016029     | 光电探测技术                                                                         | $\overline{2}$ | 40 | 秋   | 考试                      | 学位课  | 否 |           |    |    |
|          | 05016030     | 激光技术及应用                                                                        | 1.5            | 30 | 春   | 考试                      | 学位课  | 否 |           |    |    |
| 专业选修课    | 01046001     | 光网络及其控制技术                                                                      | $\overline{c}$ | 40 | 秋   | 考查                      | 非学位课 | 否 |           |    |    |
|          | 01046008     | 光调制与处理技术                                                                       | $\overline{c}$ | 40 | 春   | 考查                      | 非学位课 | 否 |           |    |    |
|          | 01047005     | 光纤传感技术                                                                         | $\overline{c}$ | 40 | 秋   | 考查                      | 非学位课 | 香 |           |    |    |

(每个培养方案分组不同,请务必在系统内查看自己专业的分组要求)

### **Q**:培养计划没有退回,但在选课界面没有任何课程。

A:一般这种情况请先检查培养计划的状态,只有在"审核通过"的情况下才能 选课。如果培养计划显示"调整状态",那就是说虽然培养计划未退回,但对培 养计划内部分课程进行了调整,培养计划状态将变为"调整状态",此时请再点 击"提交"按钮,校验通过后将直接变为"审核通过"即可选课;如校验不通过, 请根据提示再次调整培养计划后提交。